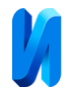

# **Разработка алгоритмического и программного обеспечения автоматизированной информационной веб-системы электронного документооборота в образовательной сфере**

*И.С. Полевщиков1,2 , А.П. Тиллаев<sup>1</sup> , М.М. Берестнев<sup>1</sup>*

*<sup>1</sup>Московский государственный университет технологий и управления имени К.Г. Разумовского (Первый казачий университет) 2 Российский биотехнологический университет*

**Аннотация:** Статья посвящена развитию автоматизированных информационных систем (АИС) электронного документооборота в образовательной сфере. На примере процесса аккредитационного мониторинга основных профессиональных образовательных программ, реализуемых на кафедрах вузов, разработаны функциональные требования, алгоритмы работы пользователей и прототип АИС (веб-системы) для формирования документов. Применение рассмотренной АИС позволяет гибко настраивать структуру документов и форм заполнения данных для аккредитационного мониторинга, производить добавление и редактирование требуемых данных о преподавателях в наглядных вебинтерфейсах, автоматически формировать документы на основе хранящейся в базе данных информации, управлять жизненными циклами (ЖЦ) документов, оценивать качество составленных документов. Значительно упрощается трудоемкость работы с документами по сравнению с существующими бизнес-процессами. Предложенный подход может быть применен к разработке подсистем документооборота для различных бизнеспроцессов вуза в рамках учебной, методической, научной и других видов деятельности сотрудников и, как следствие, к созданию единой АИС электронного документооборота вуза, основанной на интеграции всех подсистем. Описанные функциональные возможности и алгоритмы могут быть адаптированы к созданию веб-систем электронного документооборота компьютерных тренажерных комплексов (КТК) для сбора и обработки данных об успеваемости обучаемых, управления ЖЦ разработки упражнений для КТК и выполнения их обучаемыми.

**Ключевые слова:** автоматизированные информационные системы, электронный документооборот, информационные технологии в образовании, жизненный цикл документа, графическая нотация UML.

### **1. Введение**

Процессы сбора и обработки данных об учебной, научной, методической и других видах работ являются важными составляющими управления деятельностью современного вуза.

Выполнение указанных задач является трудоемким процессом без применения специальной автоматизированной информационной системы

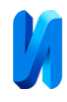

(АИС). Подготовка указанной документации «вручную» с помощью офисных приложений затратна по времени, приводит к дублированию данных, потенциальным ошибкам в документах, отнимает время сотрудников вуза на выполнение непосредственных обязанностей.

В качестве примера можно привести процедуру аккредитации, заключающуюся в признании соответствия учебного процесса установленным стандартам [1] и сопряженную с подготовкой большого числа документов для контроля уполномоченными сотрудниками качества образовательного процесса в вузе.

Актуальность настоящего исследования обусловлена разработкой АИС электронного документооборота вуза на примере процесса аккредитационного мониторинга реализуемых основных профессиональных образовательных программ (ОПОП). Применение АИС способствует снижению трудоемкости процесса и повышению качества результатов подготовки данной документации для всех ответственных сотрудников вуза. Разработка АИС основана на развитии существующих систем электронного документооборота вузов, учитывает в комплексе взаимосвязь различных бизнес-процессов вуза.

# **2. Анализ автоматизированных информационных систем электронного документооборота в вузе**

Тематика исследований и разработок по автоматизации электронного документооборота в вузе, и, в частности, подготовки документов для аккредитационного мониторинга, не является абсолютно новой.

В работе [1] представлена структурная схема этапов процесса аккредитации вуза, регламентирующая порядок подготовки документов. Отмечено создание базы данных (БД), позволяющей быстро получить всю необходимую актуальную информацию для подготовки документов по

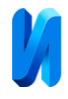

аккредитации.

В работе [2] авторы описывают созданную и внедренную в вузе АИС для осуществления внутренней оценки качества образования.

В статье [3] рассматривается автоматизация процесса формирования справки о материально-техническом обеспечении учебного процесса, представляющей один из документов, подготовка которого необходима при прохождении аккредитации.

Статья [4] посвящена разработке АИС для управления учебнометодическим и материально-техническим обеспечением кафедры, позволяющей упростить процесс аккредитации вуза.

В статьях [5, 6] рассмотрена смежная тематика автоматизации процесса создания рабочих программ дисциплин (РПД) в вузе.

При разработке подобных АИС применяются различные формализованные подходы и, в частности, математические методы, с целью улучшения бизнес-процессов вуза. Например, одной из функций описанной в работе [2] АИС является прогнозирование показателей аккредитационного мониторинга на основе методов машинного обучения.

В статье [7] авторами предложен подход, основанный на представлении системы документов (на примере документов для аккредитации вуза) во фреймовой сети и применении логистического алгоритма для анализа корректности документов. В исследовании [6] представлены автоматные модели для управления жизненным циклом (ЖЦ) РПД.

Однако, существующие исследования и разработки посвящены преимущественно решению частных задач в области электронного документооборота вуза. В недостаточной степени описаны функциональные возможности, алгоритмы, модели данных, пользовательские интерфейсы, что не позволяет в полной мере определить преимущества применения данных систем для эффективного управления процессом документооборота в вузе.

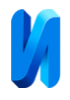

Разрабатываемая АИС подготовки документов для аккредитационного мониторинга должна обладать следующими характеристиками:

1) учет изменяющихся во времени специфики образовательного процесса в вузе и требований пользователей АИС (сотрудников вуза), и, соответственно, наличие свойств масштабируемости, гибкости настройки, адаптируемости под новые условия;

2) интеграция с другими подсистемами автоматизации бизнес-процессов вуза по учебной, методической, научной работе (например, АИС отдела кадров, распределения учебной нагрузки, формирования учебных планов дисциплин), в частности, посредством создания единой БД всех АИС вуза;

3) простота в использовании АИС всеми специалистами, возможность получения оперативного доступа к актуальной информации в рамках процесса формирования документов для аккредитации.

# **3. Функциональные возможности АИС формирования документов для аккредитационного мониторинга ОПОП**

На рис. 1 в виде диаграммы Use Case UML представлены функциональные возможности разрабатываемой АИС формирования документов для аккредитационного мониторинга, применение которой позволяет устранить текущие недостатки процесса создания документации, перечисленные выше. Данный вид диаграмм широко используется для описания функциональных требований к различным информационным системам, в том числе, в образовательном процессе [8-10].

Рассматриваемая АИС разрабатывается в форме веб-приложения, в котором у каждого сотрудника в соответствии с его обязанностями есть необходимый личный кабинет с определенным набором функций.

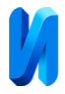

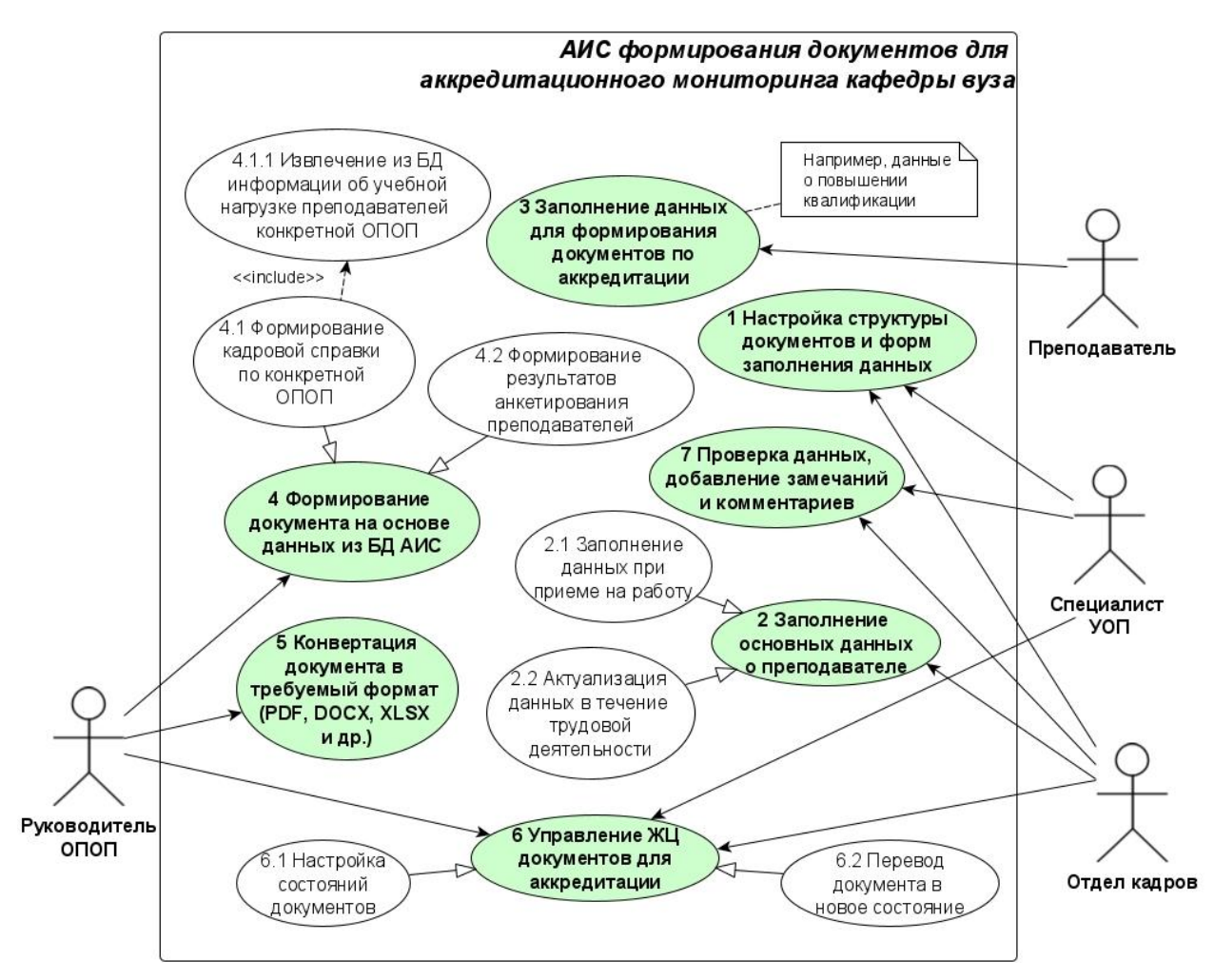

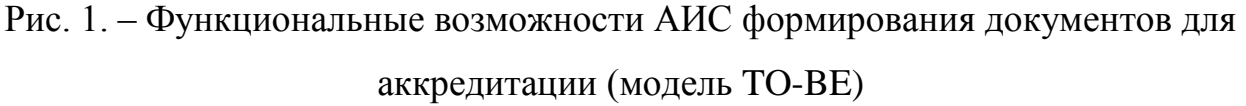

Преимуществами применения АИС в процессе подготовки документов для аккредитации являются:

1) Заполнение необходимых исходных данных для формирования документов с помощью наглядных интерактивных веб-интерфейсов. Каждый сотрудник заполняет данные в соответствии с его трудовыми обязанностями. Например, специалист отдела кадров при приеме сотрудника на работу вносит в АИС (и со временем актуализирует) данные о его ФИО, должности, ученой степени и т.д. Преподаватель периодически вносит в АИС данные о повышении квалификации.

2) Допустима гибкая настройка структуры различных документов (например, кадровая справка), способов ввода данных для этих документов

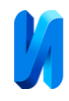

(например, выбор из списка допустимых значений, ввод произвольного текста, ввод последовательности символов фиксированной длины и т.д.). Данная возможность уменьшает вероятность ввода некорректных данных.

3) Автоматическое формирование руководителем ОПОП готового документа (например, кадровой справки) на основе ранее заполненных и сохраненных в БД АИС данных. Должна быть предусмотрена интеграция с БД вуза, в частности, данные о преподаваемых дисциплинах подгружаются из таблиц БД, содержащих сведения об учебной нагрузке.

4) Управление жизненными циклами (ЖЦ) документов. Например, для кадровой справки предусмотрены настройки, в каком состоянии может находиться данный документ («не создан», «создан черновик», «отправлен на проверку», «утвержден» и т.д.), после чего каждый ответственный специалист может отслеживать изменение состояния документа во времени.

5) Возможность обратной связи для корректного заполнения документов. Например, если сотрудник отдела кадров выявил потенциально неверные или неточные данные при заполнении преподавателем информации о повышении квалификации, то предоставляется возможность оставить замечание с применением специальной формы.

# **4. Алгоритмы работы АИС формирования документов для аккредитационного мониторинга**

Рассмотрим типовые алгоритмы взаимодействия пользователей с АИС формирования документов для аккредитационного мониторинга, демонстрирующие указанные выше функциональные возможности данной АИС. Все алгоритмы представлены в графической нотации диаграмм Activity UML, широко используемых для описания алгоритмов работы информационных систем, в том числе в образовательном процессе [11-13].

Алгоритм заполнения информации о повышении квалификации

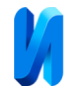

преподавателя (при добавлении новой информации о повышении квалификации или актуализации уже добавленной ранее) показан графически на рис. 2.

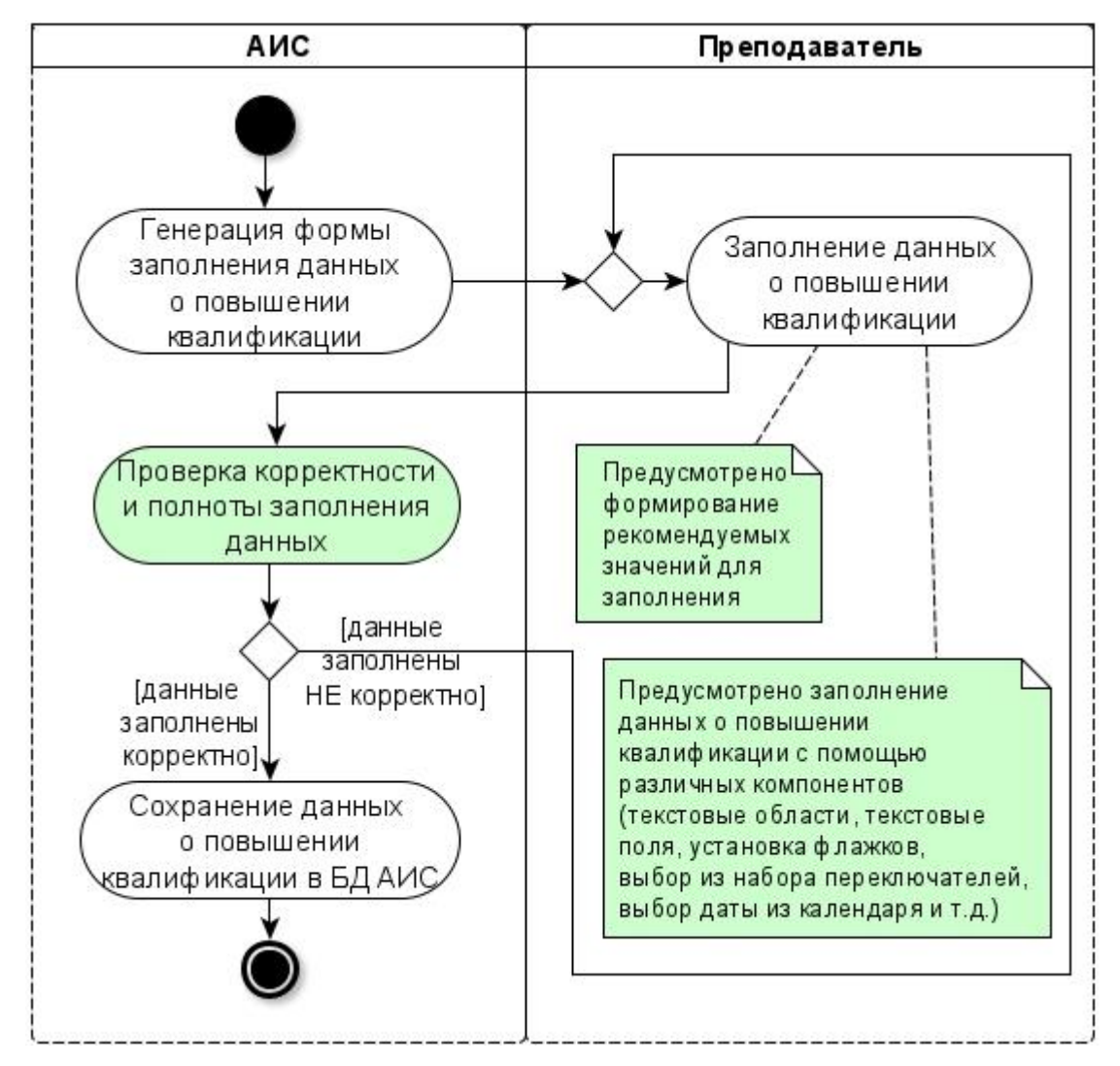

Рис. 2. – Алгоритм заполнения информации о повышении квалификации

По сравнению с заполнением информации о повышении квалификации с помощью офисных программных продуктов (например, MS Word или MS Excel), процесс заполнения информации с помощью АИС становиться проще и уменьшает число некорректно заполненных данных:

1) Различные способы ввода атрибутов информации о повышении квалификации в зависимости от настроек атрибутов данного документа в АИС. Например, название программы повышения квалификации

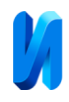

представляет произвольный текст и заполняется с помощью текстовой области, номер удостоверения о повышении квалификации вводится в текстовое поле (возможно, фиксированной длины) и содержит только цифры, дата получения документа о повышении квалификации выбирается в специальном компоненте.

2) АИС может отображать советующие воздействия, в частности, рекомендуемые значения некоторых атрибутов информации о повышении квалификации в соответствии с определенными алгоритмами и хранящимися в системе данными. Например, при вводе даты окончания повышения квалификации данное значение может отображаться как рекомендуемое для даты получения документа о повышении квалификации.

3) Осуществление автоматической проверки, все ли атрибуты заполнены, введены ли корректные значения.

4) Сохранение данных о повышении квалификации в БД АИС для использования далее в отчетных документах (вместо дублирования одних и тех же данных в разных текстовых файлах и электронных таблицах).

Для каждого разрабатываемого в ходе аккредитационного мониторинга документа (например, кадровой справки) можно выделить состояния, в которых находится документ в процессе его формирования и проверки ответственными сотрудниками (в частности, руководителями ОПОП, специалистами УМУ и отдела кадров). Множество данных состояний и связей между ними (т.е. последовательность переходов между состояниями) образует жизненный цикл (ЖЦ) документа.

Например, для кадровой справки можно выделить состояния «не создана», «создан черновик (формируется)», «отправлена на проверку», «проверена и утверждена», «проверена и возвращена на доработку», «на доработке после проверки». Взаимосвязи (переходы) между состояниями работы над документами в рамках ЖЦ основаны на автоматной модели [6].

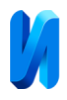

Предусмотрена гибкая настройка состояний документов аккредитационного мониторинга (в специальном веб-интерфейсе АИС) в соответствии со спецификой документооборота конкретного вуза в целом и его структурных подразделений в частности. Структура ЖЦ документации может меняться со временем в зависимости от разных факторов. Переход документа из одного состояния ЖЦ в другое может сопровождаться добавлением комментариев и файлов с дополнительной информацией.

Алгоритм изменения состояния документа, разрабатываемого в рамках аккредитационного мониторинга (на примере кадровой справки), показан графически на рис. 3.

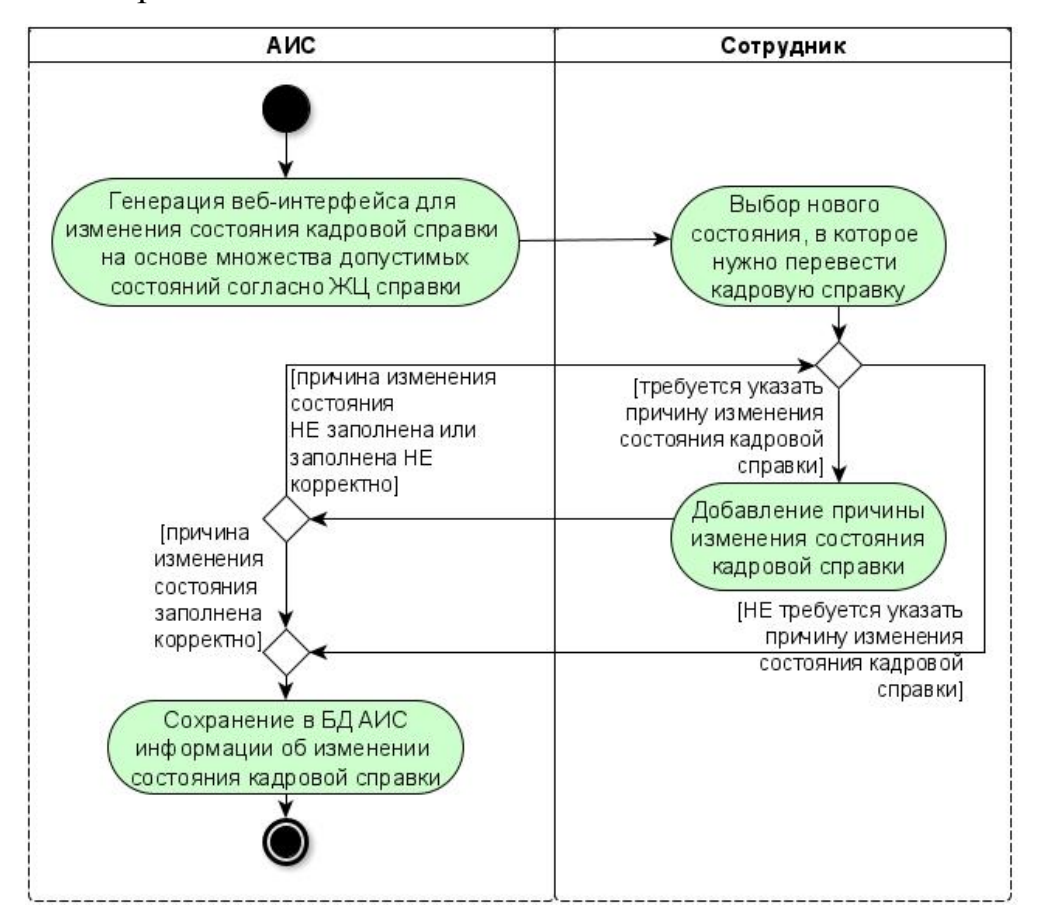

Рис. 3. – Алгоритм изменения состояния документа (на примере кадровой справки)

Допустимо производить анализ переходов между состояниями документов для повышения эффективности электронного документооборота

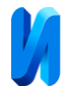

в вузе в целом и подготовки для аккредитации в частности.

Пример ЖЦ кадровой справки показан автоматной моделью на рис. 4.

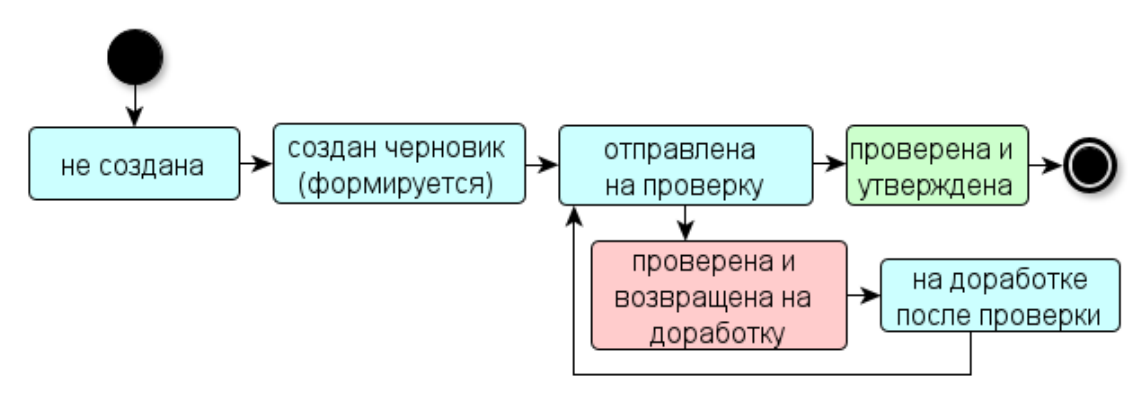

Рис. 4. – Пример ЖЦ кадровой справки

Алгоритм непосредственно формирования в АИС документа на примере результатов анкетирования об удовлетворенности преподавателей организацией учебного процесса (также, как и кадровая справка, представляет один из документов для аккредитационного мониторинга) показан на рис. 5.

Результаты анкетирования каждого преподавателя (в рамках выбранной пользователем ОПОП в специальном веб-интерфейсе) извлекаются из БД АИС, обрабатываются, формируются автоматически статистические данные, например, сколько преподавателей (количество человек и %) выбрали каждый из возможных вариантов ответа на каждый вопрос анкеты. От руководителя ОПОП благодаря применению АИС не требуется формировать документ «вручную» на основе разных источников информации.

Руководитель ОПОП после генерации предварительной версии результатов анкетирования и отображения их в браузере выполняет формирование итогового списка замечаний по организации учебного процесса в рамках ОПОП в текстовой области на основе замечаний каждого отдельного преподавателя.

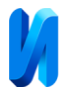

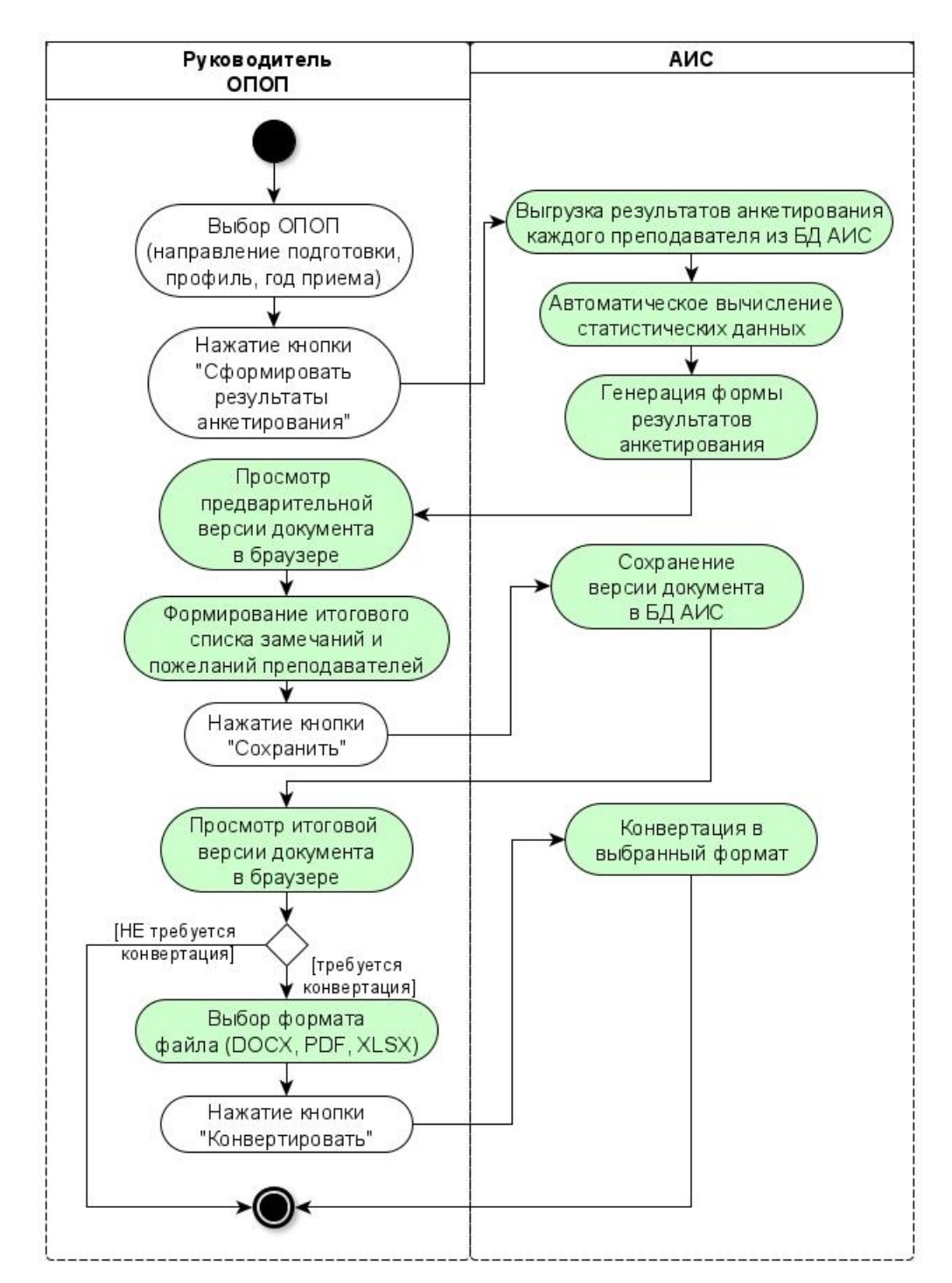

Рис. 5. – Алгоритм формирования документа (на примере результатов анкетирования)

Далее он сохраняет итоговую версию документа в БД АИС, и, при необходимости, может выбрать конвертацию результатов анкетирования в требуемый формат, например, PDF.

На основе разработанных и описанных выше алгоритмов АИС сделаем

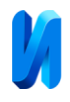

вывод, что применением веб-системы в целях формирования документов для аккредитационного мониторинга кафедры позволяет сократить время сотрудников вуза на подготовку документов, способствует уменьшению числа ошибок в документах посредством сокращения числа «рутинной» работы.

### **5. Веб-интерфейсы АИС для настройки ЖЦ документов**

Рассмотрим на примерах веб-интерфейсов прототипа АИС ключевые функциональные возможности системы, определенные выше.

В разрабатываемой АИС предусмотрено управление ЖЦ документов (в частности, кадровых справок). В основе ЖЦ документов для аккредитации лежит математическая автоматная модель, отражающая взаимосвязи между возможными состояниями документов и переходами между ними.

На рис. 6 представлен веб-интерфейс АИС с примером настройки ЖЦ кадровой справки в соответствии с примером ЖЦ на рис. 4.

| N2              | Название состояния                  | Из каких состояний переходим        |
|-----------------|-------------------------------------|-------------------------------------|
|                 | не создана                          | начальное состояние                 |
| $+ \times$      |                                     |                                     |
| 2               | создан черновик (формируется)       | не создана                          |
| $+ \times x$    |                                     |                                     |
| 3               | отправлена на проверку              | создан черновик (формируется)       |
| $+ \times$      |                                     | на доработке после проверки         |
| 4               | проверена и возвращена на доработку | отправлена на проверку              |
| $+ \times$      |                                     |                                     |
| $\overline{5}$  | на доработке после проверки         | проверена и возвращена на доработку |
| $+ \times$      |                                     |                                     |
| $\underline{6}$ | проверена и утверждена              | отправлена на проверку              |
| $+ \times$      |                                     |                                     |

Состояния ЖЦ кадровой справки и связи между ними:

Добавить новое состояние ЖЦ кадровой справки

Рис. 6. – Веб-интерфейс настройки ЖЦ кадровой справки

Интерфейс на рис. 6 отражает взаимосвязи состояний, в которых может находиться кадровая справка. Данные взаимосвязи можно добавлять, редактировать, удалять с помощью предоставляемых интерфейсом визуальных инструментов.

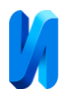

Настройка нового или изменение существующего состояния кадровой справки осуществляются с применением веб-интерфейса на рис. 7. Работа с интерфейсом включает установку названия состояния, связей этого состояния с другими, указание необходимости текстового пояснения между состояниями (например, специалист УМУ должен пояснить, почему документ возвращён на доработку), указание возможности прикрепить файл с дополнительной информацией (например, образец документа, детальный список замечаний).

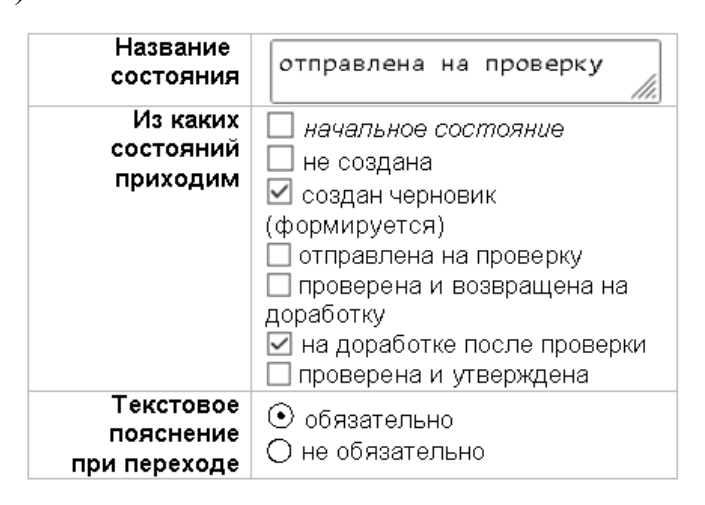

Рис. 7. – Веб-интерфейс настройки состояния кадровой справки

На рис. 6 и рис. 7 показаны наиболее общие настройки для кадровой справки. В ходе дальнейшей разработки прототипа АИС могут быть предусмотрены более детальные настройки, например, число файлов с дополнительной информацией, которые могут быть добавлены при переходе из одного состояния в другое, указание ответственных сотрудников за переход из одного состояния в другое.

Настройки ЖЦ на рис. 6 и рис. 7 определяют порядок разработки и проверки создания документов в АИС ответственными сотрудниками. Настройки ЖЦ влияют на автоматическое формирование веб-интерфейсов по работе сотрудников с документами. В частности, будет определяться множество доступных гиперссылок и радиокнопок для перевода документа в новое состояние.

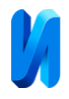

Управление ЖЦ как одна из функциональных возможностей АИС позволяет производить анализ и контроль подготовки аккредитационных документов, что упрощает документооборот в данном виде деятельности для сотрудников вуза в условиях большого числа ОПОП, реализуемых в вузе, и, как следствие, большого числа разрабатываемых документов.

# **6. Веб-интерфейсы АИС для настройки структуры документов и форм заполнения данных**

В качестве примера настройки форм заполнения данных рассмотрим настройку вопросов анкеты, позволяющей проводить мониторинг удовлетворенности преподавателей образовательным процессом.

На рис. 8 показан веб-интерфейс с общим перечнем вопросов анкеты. Можно добавлять новые вопросы (выбирая определенный тип вопроса), редактировать или удалять устаревшие вопросы.

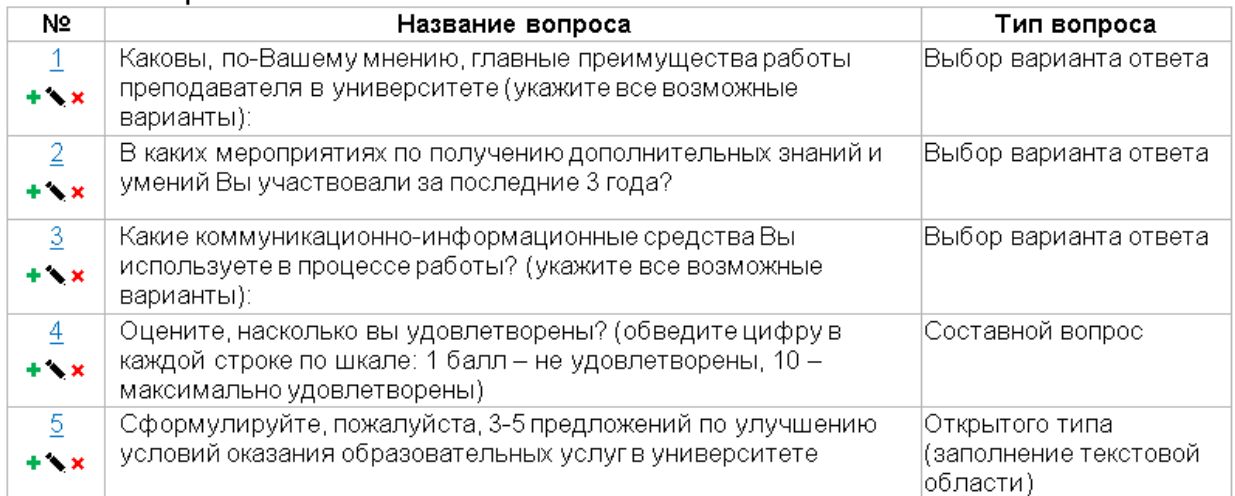

Список вопросов анкеты:

Добавить вопрос с выбором ответа Добавить вопрос открытого типа Добавить составной вопрос

#### Рис. 8. – Перечень вопросов анкеты

На рис. 9 приведен веб-интерфейс АИС для настройки нового или изменения существующего вопроса анкеты закрытого типа. Пользователь

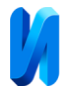

заполняет формулировку вопроса, варианты ответа, устанавливает

возможность выбора одного или нескольких ответов.

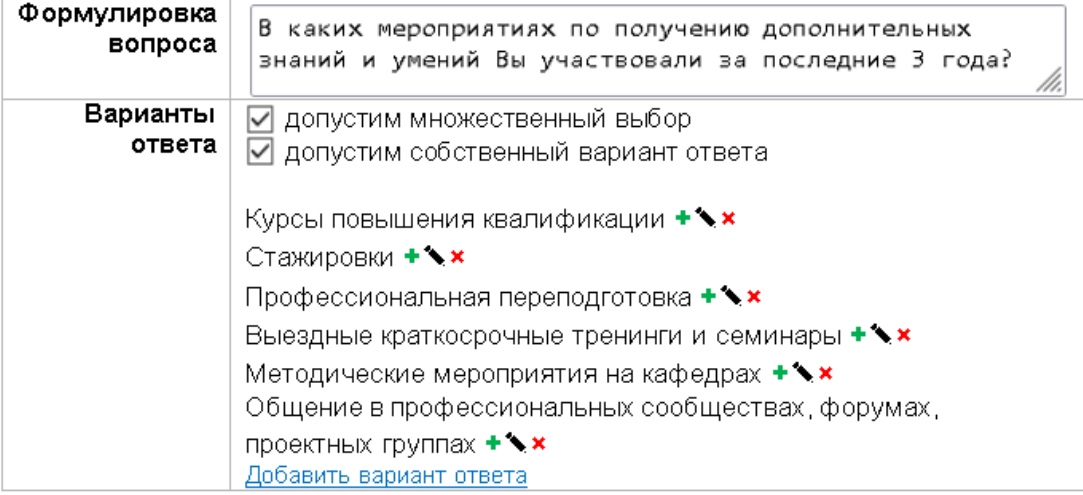

#### Рис. 9. – Настройка вопроса закрытого типа

Веб-интерфейс настройки составного вопроса показан на рис. 10. Представлен пример настройки составного вопроса, где на каждый из включенных в него простых вопросов преподаватель выбирает ответ из установленного интервала чисел от 1 до 10.

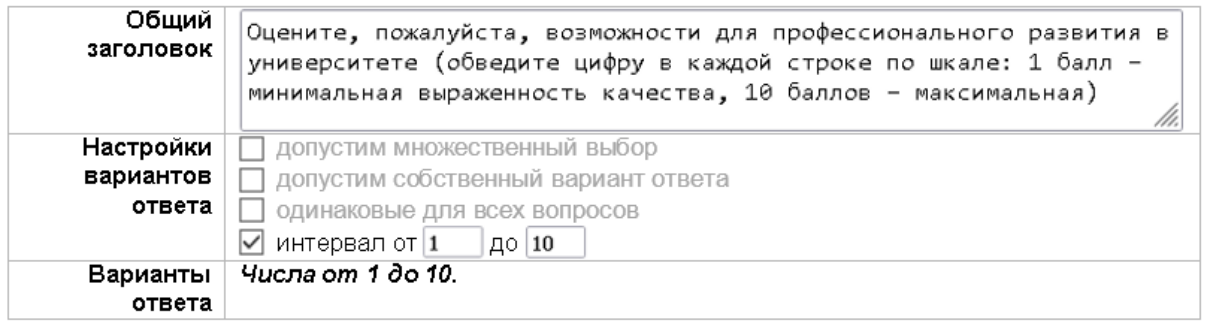

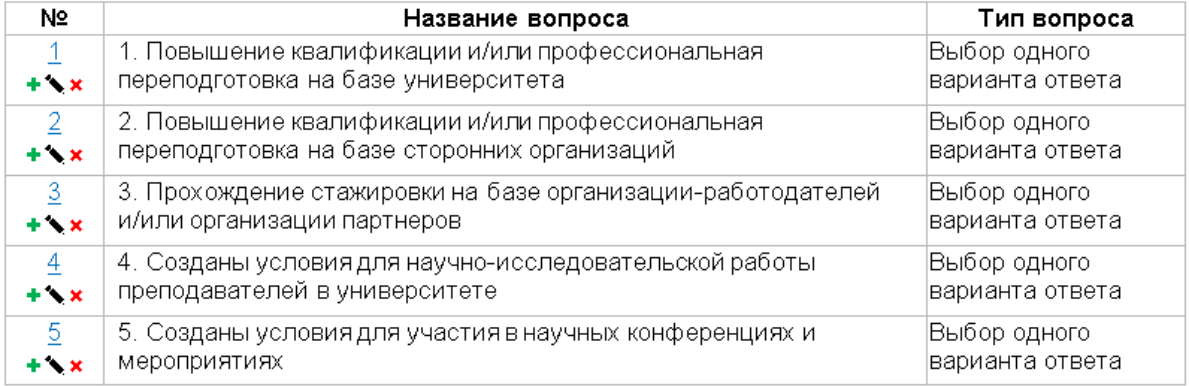

### Рис. 10. – Настройка составного вопроса (пример №1)

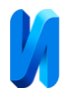

На рис. 11 приведен пример настройки составного вопроса, где на каждый из включенных в него простых вопросов преподаватель выбирает один из нескольких вариантов ответа, при этом для каждого простого вопроса набор вариантов ответа одинаковый.

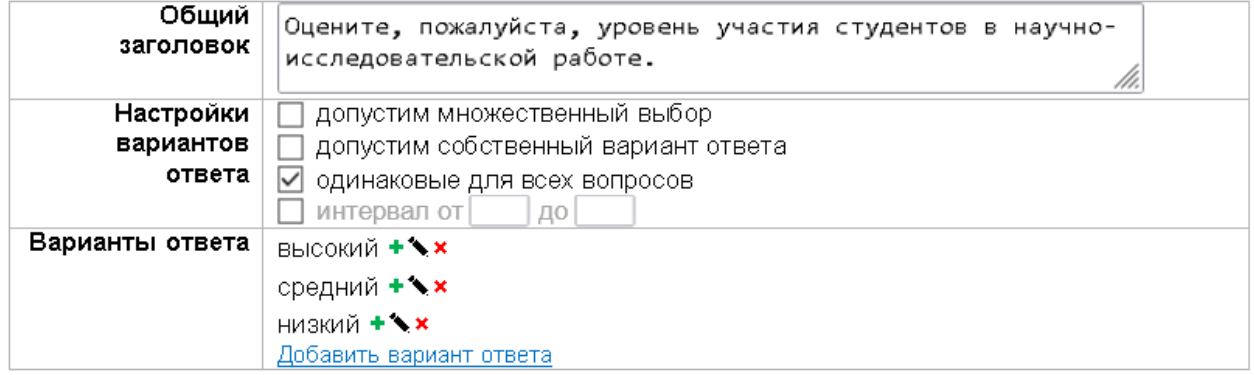

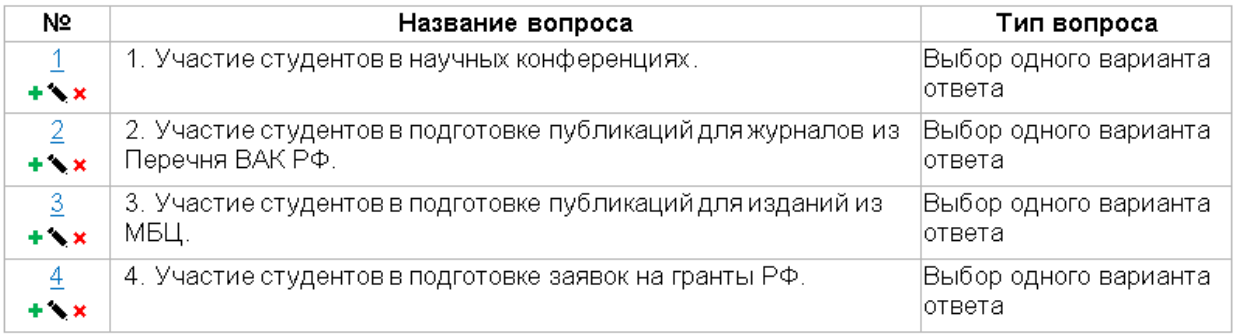

#### Рис. 11. – Настройка составного вопроса (пример №2)

Примеры веб-интерфейсов выше демонстрируют широкий выбор возможных настроек структуры вопросов для анкетирования.

#### **7. Заключение**

Разработаны визуальная модель функциональных требований и алгоритмы работы пользователей в АИС формирования документов для аккредитационного мониторинга ОПОП, реализуемых на кафедрах вузов. Преимуществами использования АИС являются:

– наличие у сотрудников вуза, ответственных за подготовку аккредитационных документов, личных кабинетов с наглядным вебинтерфейсом для заполнения необходимых данных и непосредственно

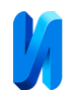

подготовки и проверки требуемой документации;

– сбор и хранение в БД всей информации для разработки документов, что позволяет автоматически сформировать необходимую документацию для аккредитации (например, кадровые справки, результаты анкетирования об удовлетворенности преподавателей учебным процессом) и, соответственно, избавить сотрудников вуза от трудоемкой работы по «ручной» подготовке этих документов в офисных приложениях.

Реализован прототип АИС в форме веб-приложения, применение которого позволяет гибко настраивать структуру документов и форм заполнения данных для аккредитационного мониторинга, производить добавление и редактирование требуемых данных о преподавателях в наглядных веб-интерфейсах, автоматически формировать документы на основе хранящейся в БД информации, управлять ЖЦ документов, оценивать качество составленных документов. Значительно упрощается трудоемкость работы с документами по сравнению с существующими бизнес-процессами.

Предложенный подход может быть адаптирован к разработке подсистем документооборота для различных бизнес-процессов вуза в рамках учебной, методической, научной и других видов деятельности сотрудников и, как следствие, к созданию единой АИС электронного документооборота вуза, основанной на интеграции всех подсистем.

Описанные функциональные возможности и алгоритмы могут быть адаптированы к созданию веб-систем электронного документооборота компьютерных тренажерных комплексов (КТК) [14] для сбора и обработки данных об успеваемости обучаемых (например, для создания форм и отчетов о результатах контроля навыков), управления жизненными циклами разработки упражнений для КТК и выполнения их обучаемыми.

*Исследование выполнено за счет гранта Российского научного фонда № 23-79-10162, rscf.ru/project/23-79-10162/.*

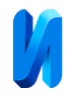

#### **Литература**

1. Качаева Е.А. Формализация процедуры подготовки к аккредитации вуза // Молодой ученый. 2019. № 19 (257). С. 33-35.

2. Бубарева О.А., Тушкина Т.М. Разработка информационной системы «Внутренняя оценка качества образования» // Южно-Сибирский научный вестник. 2022. № 4 (44). С. 13-18.

3. Казиева Д.А., Хапаева Л.Х. Разработка информационной системы формирования справки о материально-техническом обеспечении вуза на примере ФГБОУ ВО «СевКавГА» // Мировая наука. 2020. № 4 (37). С. 256- 259.

4. Ключарев А.А., Путилова Н.В., Туманова А.В. Автоматизация управления учебно-методическим и материально-техническим обеспечением кафедры // Актуальные проблемы науки и образования в современном ВУЗе. Сборник трудов IV Международной научно-практической конференции. Отв.ред. А.Л. Галиев. 2019. С. 460-464.

5. Тамбиева Д.А., Эркенова М.У., Гемсакурова З.И., Казиева Д.А. Концептуальная модель автоматизации процесса разработки рабочих программ учебных дисциплин в вузе // Финансовая экономика. 2020. № 12. С. 186-189.

6. Нагаев Р.А., Полевщиков И.С. Автоматизированная информационноаналитическая система согласования электронных документов на примере рабочих программ дисциплин // Вестник Российского нового университета. Серия «Сложные системы: модели, анализ, управление». 2023. №3. С. 98-111.

7. Мисевич П.В., Кулясов П.С. Фреймы для построения и поддержки систем документов аккредитации вуза // Информационные системы и технологии - 2019. Сборник материалов XXV Международной научнотехнической конференции. 2019. С. 890-893.

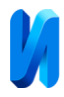

8. Фирсова С.А., Рябухина Е.А. Разработка прототипа программноинформационной системы для учета и контроля учебной работы преподавателя вуза, проводимой в дистанционном режиме // Научное обозрение. Технические науки. 2022. № 3. С. 52-61.

9. Климова А.В., Ковтуненко А.С., Парфенов Д.В. Формирование учебного плана с использованием технологии RDF-хранилищ // Системная инженерия и информационные технологии. 2022. Т. 4. № 2 (9). С. 49-55.

10. Забежайло А.И. Моделирование процесса приема абитуриентов в вуз // Вестник молодёжной науки России. 2020. № 3. С. 5.

11. Литвинов С.В. Практика формирования баз данных, отражающих индикаторы развития деятельности и повышения рейтинга университета // Инженерный вестник Дона. 2013. №4. URL: ivdon.ru/ru/magazine/archive/n4y2013/2077.

12. Носко В.И. Информационная платформа с динамическим содержанием, отражающая индикаторы развития деятельности и повышение рейтинга ЮФУ // Инженерный вестник Дона. 2013. №4. URL: ivdon.ru/ru/magazine/archive/n4y2013/2076.

13. Gagarin A.P. Monitoring and control of the program comprehension teaching in a computer class environment // Perspectives of Science and Education. 2023. № 1 (61). С. 482-504.

14. Polevshchikov I.S., Blagoveshchensky I.G. Modeling optimization problems when training engineering specialists using intelligent training systems // E3S Web of Conferences 486, 03020 (2024). IX International Conference on Advanced Agritechnologies, Environmental Engineering and Sustainable Development (AGRITECH-IX 2023). URL: doi.org/10.1051/e3sconf/202448603020.

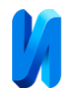

### **References**

1. Kachaeva E.A. Molodoy uchenyj. 2019. № 19 (257). pp. 33-35.

2. Bubareva O.A., Tushkina T.M. Yuzhno-Sibirskiy nauchnyj vestnik. 2022.  $\mathbb{N}^{\circ}$  4 (44). pp. 13-18.

3. Kazieva D.A., Khapaeva L.Kh. Mirovaya nauka. 2020. № 4 (37). pp. 256- 259.

4. Klyucharev A.A., Putilova N.V., Tumanova A.V. Avtomatizatsiya upravleniya uchebno-metodicheskim i material'no-tekhnicheskim obespecheniem kafedry [Automation of management of educational, methodological and material and technical support of the department]. Aktual'nye problemy nauki i obrazovaniya v sovremennom VUZe. Sbornik trudov IV Mezhdunarodnoy nauchno-prakticheskoy konferentsii. Otv.red. A.L. Galiev. 2019. pp. 460-464.

5. Tambieva D.A., Erkenova M.U., Gemsakurova Z.I., Kazieva D.A. Finansovaya ekonomika. 2020. № 12. pp. 186-189.

6. Nagaev R.A., Polevshchikov I.S. Vestnik Rossiyskogo novogo universiteta. Seriya «Slozhnye sistemy: modeli, analiz, upravlenie». 2023. №3. pp. 98-111.

7. Misevich P.V., Kulyasov P.S. Freymy dlya postroeniya i podderzhki sistem dokumentov akkreditatsii vuza [Frames for building and maintaining university accreditation document systems]. Informatsionnye sistemy i tekhnologii - 2019. Sbornik materialov XXV Mezhdunarodnoy nauchno-tekhnicheskoy konferentsii. 2019. pp. 890-893.

8. Firsova S.A., Ryabukhina E.A. Nauchnoe obozrenie. Tekhnicheskie nauki. 2022. № 3. pp. 52-61.

9. Klimova A.V., Kovtunenko A.S., Parfenov D.V. Sistemnaya inzheneriya i informatsionnye tekhnologii. 2022. Vol. 4. № 2 (9). pp. 49-55.

10. Zabezhaylo A.I. Vestnik molodezhnoy nauki Rossii. 2020. № 3. P. 5.

11. Litvinov S.V. Inzhenernyj vestnik Dona, 2013, №4. URL:

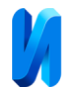

ivdon.ru/ru/magazine/archive/n4y2013/2077.

12. Nosko V.I. Inzhenernyj vestnik Dona, 2013, №4. URL: ivdon.ru/ru/magazine/archive/n4y2013/2076.

13. Gagarin A.P. Perspectives of Science and Education. 2023. № 1 (61). pp. 482-504.

14. Polevshchikov I.S., Blagoveshchensky I.G. Modeling optimization problems when training engineering specialists using intelligent training systems. E3S Web of Conferences 486, 03020 (2024). IX International Conference on Advanced Agritechnologies, Environmental Engineering and Sustainable Development (AGRITECH-IX 2023). URL: doi.org/10.1051/e3sconf/202448603020.

**Дата поступления: 22.05.2024 Дата публикации: 26.06.2024**